# j メール通知パスワード利用登録

# 1. メールアドレスの登録

#### ※パソコンやタブレットを利用されるお客様へ

「メール通知パスワード」を通知するメールアドレスには、スマートフォンや携帯電話等を登録すること をお勧めいたします

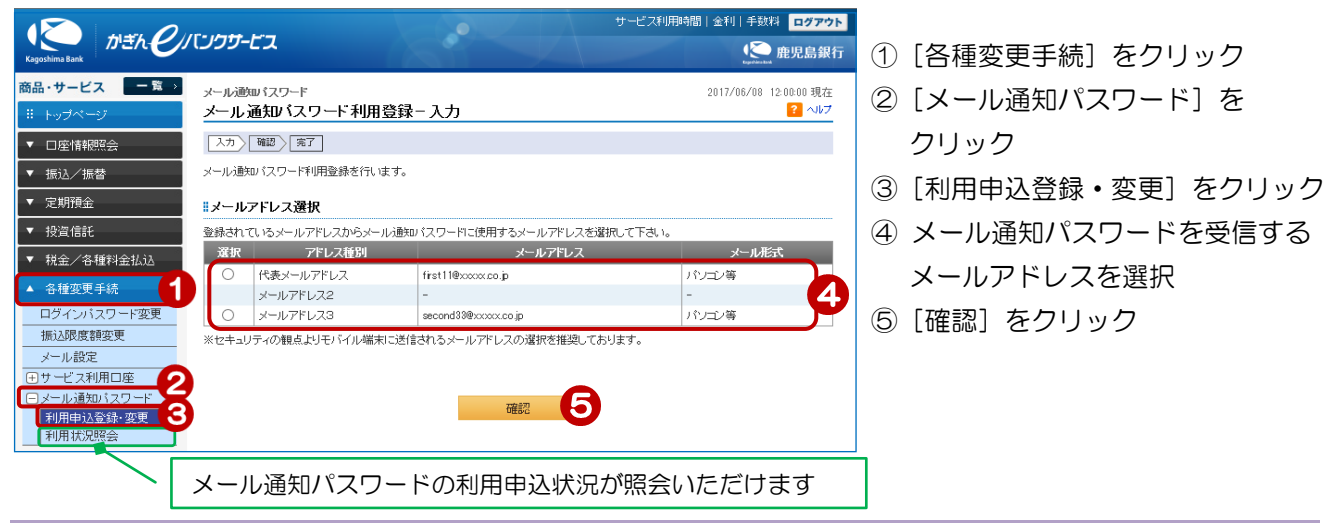

## 2.メールアドレスの確認

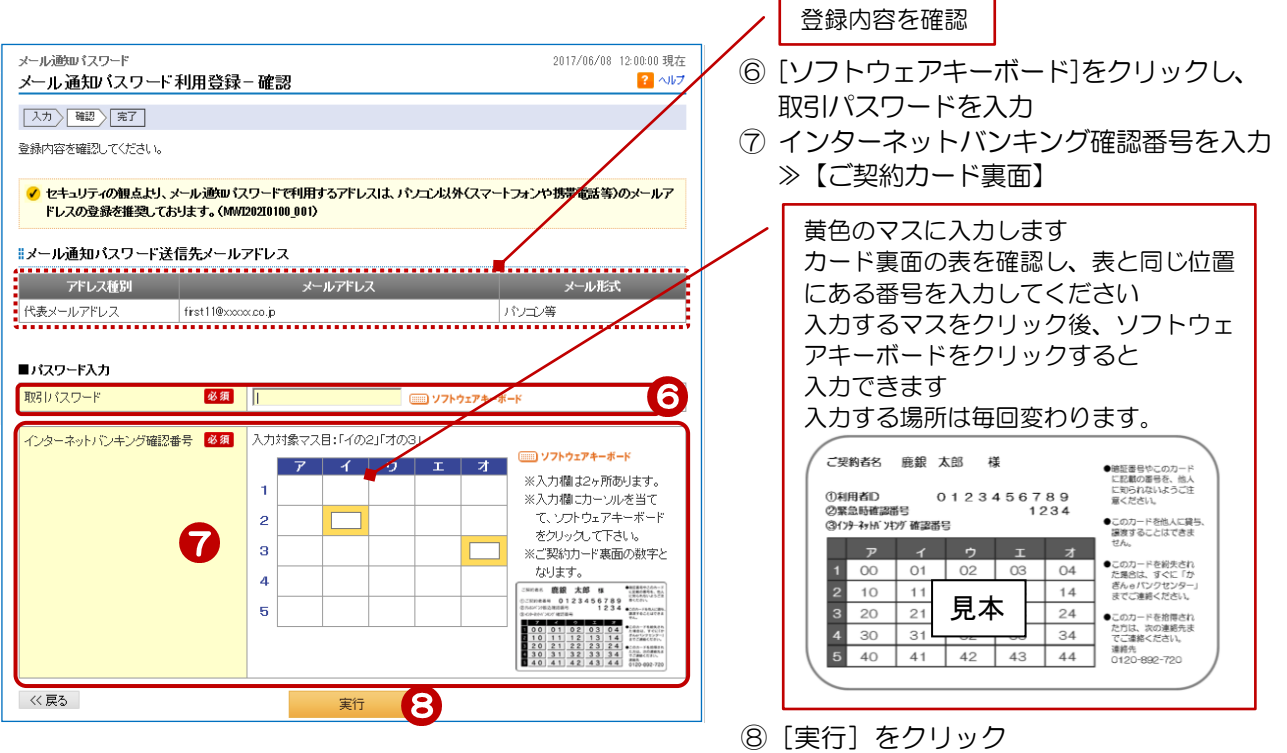

### 3.登録完了

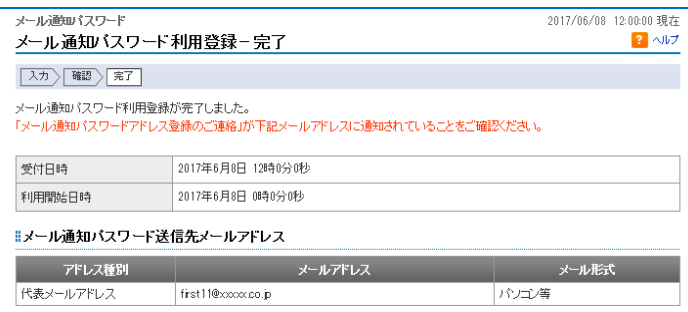

### 登録完了!